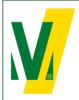

Datum: 01-01-2024 Versie: 1 Pagina: 1/13 Procedure Transporeon (ENG) Open booking

# TRANSPORE()N transforming transportation

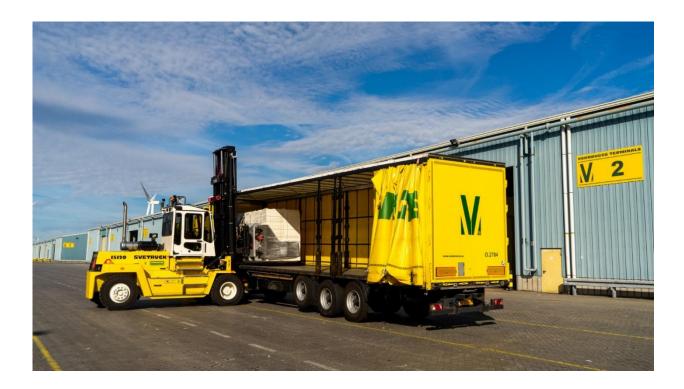

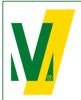

Datum: 01-01-2024 Versie: 1 Pagina: 2/13

#### Procedure Transporeon at Verbrugge Terminals B.V.

#### 1. General – Open booking

Purpose: The slot booking system Transporeon assists our carriers to plan their transports accurately and helps the terminals in deploying the optimal resources to guarantee a smooth logistics process.

The open booking is available for the commodity's: Woodpulp, Paper, Timber.

The procedure:

- 1. As soon as the goods are released by the Customs Relations Team, Transport numbers are assigned to the cargo.
- 2. The Transport numbers are made available to our client in Transporeon under Open booking. The client has the choice to either forward these numbers to its receivers, forwarders or carriers or possibly pre-register the transports directly in Transporeon itself.
- 3. All parties in the chain must apply for their own account on the Transporeon website. It is important to indicate that goods are being shipped from Verbrugge Terminals B.V, account number: 428265. There must also be indicated who the other parties in the supply chain are.
- 4. When the transport numbers have been forwarded within Transporeon correctly, the carrier or forwarder can pre-register a transport. Trucks must be pre-registered before 12:00 hrs, 1 working day prior to the day of loading or unloading.
- 5. A Pin code is assigned to each pre-registration. The combination of Transport number and Pin code is unique and can only be used once.
- 6. On the day of (un)loading, the driver reports to the Cargo Desk with the Transport number and pin code. The data will be verified on the basis of the pre-registration.
- 7. Trucks that are correctly registered within the capacity of the time block and arrive within the reserved time block will be handled within 2 hours. After these two hours, the carrier can claim a waiting time compensation, which we compensate at € 35.00 per hour.
- 8. Trucks that arrive outside the reserved time block or that have not been registered correctly are not entitled to claim waiting time compensation. In this case, the booking team can be contacted by telephone on +31 (0) 118 42 63 91 between 08:00 and 17:00 hrs to look at the next available time slot. Naturally, these trucks are handled as soon as possible.

#### Booking Team Verbrugge Terminals B.V.

T: +31 (0)118 - 42 63 91

E: <u>slotbooking@verbrugge.nl</u> <u>www.verbruggeinternational.com</u>

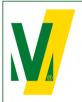

Datum: 01-01-2024 Versie: 1 Pagina: 3/13

#### 2. Create a Transporeon account

Do you not have an account yet? Please go to: https://support.transporeon.com/carrieronboarding

Welcome to our Help Center Portal. Choose your way to log in:

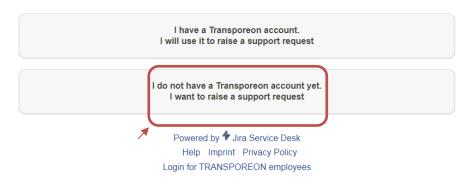

Select <u>I do not have a Transporeon account yet. I want to raise a support request.</u>

|                            | not have a Transporeon account yet. I<br>at to raise a request.                      |
|----------------------------|--------------------------------------------------------------------------------------|
|                            | here for the first time.<br>up for a new account                                     |
| Use                        | ve been here before.<br>the email address and password you used to<br>te an account. |
|                            | ve a Transporeon account.<br>I use it to raise a support request                     |
|                            |                                                                                      |
| Userna                     | me                                                                                   |
| Userna<br>Passwo           |                                                                                      |
|                            | rd                                                                                   |
| Passwo<br>Log in           | rd                                                                                   |
| Passwo<br>Log in<br>Z Keep | rd                                                                                   |

Select Sign up for a new account and follow the instructions.

If you need help with the onboarding process. Please contact Transporeon.

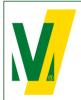

Datum: 01-01-2024 Versie: 1 Pagina: 4/13

#### Procedure Transporeon (ENG) Open booking

#### 3. Log on the Transporeon website • • • 🖻 🛧 🔲 😩 : ← → C 🔒 login.transporeon.com/login/?return=https%3A%2F%2Flogin.transporeon.com%2F M Gmail 💶 YouTube 💡 Maps 🍠 Visma Verzuim VZS... 🦁 What's New 📙 VERBRUGGE Other bookmarks TRANSPORE()N Language 🌐 English (USA) - American English 8 email ₽ ..... Forgot your password? Log on Need help? System information Privacy notice Select Log on Enter your e-mail address and password. TRANSPOREON Welcome to Transporeon-Web! Q 嚪 Time Slot Management Real Time Yard Management Control Tower G S Visibility Hub Analytics Dashboard <u>الم</u> .`́⊜́. Market Insights Trust Center Q 0 $\bowtie$ Ē ì

Select Time Slot Management

Search

Communication

Attachments

Master data

My Transporeon

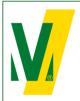

Datum: 01-01-2024 Versie: 1 Pagina: 5/13

4. Forwarding of Transport numbers by the client to its receivers, forwarders or carriers.

Select Loading schedule

| 1      | RANSPORE         | ON      |                          |                   |                              |       |  |  |  |
|--------|------------------|---------|--------------------------|-------------------|------------------------------|-------|--|--|--|
| 2<br>1 | 😳 📩 Time Slot Ma | nagemei | nt 👳 🗊 🔒                 |                   |                              |       |  |  |  |
|        | Loading schedule | Shipper | Verbrugge Terminals B.V. | Verbrugge Zeeland | d Terminal > VIW Steel 2023- | 03-03 |  |  |  |
| _      | E Overview       |         |                          |                   |                              |       |  |  |  |
|        |                  | 31/31   |                          |                   |                              |       |  |  |  |
| ł      | Open bookings    | 07:30   | 07:30 - 08:00<br>Free    | Free              | Free                         | Free  |  |  |  |
|        | Master data      | 08:00   | 08:00 - 08:30            |                   |                              |       |  |  |  |
| 3      | Search           | 08:30   | 08:30 - 09:00            |                   |                              |       |  |  |  |
|        |                  |         | Free                     |                   |                              |       |  |  |  |
|        |                  | 09:00   | 09:00 - 09:30<br>Free    |                   |                              |       |  |  |  |
|        |                  | 10:00   | 10:00 - 10:30            |                   |                              |       |  |  |  |
|        |                  |         | Free                     |                   |                              |       |  |  |  |
|        |                  | 10:30   | 10:30 - 11:00<br>Free    |                   |                              |       |  |  |  |
|        |                  | 11:00   | 11:00 - 11:30            |                   |                              |       |  |  |  |

Select <u>Shipper</u>: Verbrugge Terminals B.V. Select Open Bookings

### TRANSPOREON

| Laadtijdplanning      | ×  | T | lype zoeke | on Open boekin | igen 👻 | Laden   | Meerde | re open boekingen bewerken | ♀ Geen actieve filter ▼    |
|-----------------------|----|---|------------|----------------|--------|---------|--------|----------------------------|----------------------------|
| Leostjopierinity      |    |   | Verwi      | Ritnummer +    | PIN    | Remarks |        | Bestemming                 | Locatie                    |
| Overzicht             | 50 | 0 | 8          | VTT789         | 50     | 192/30  | RLN    |                            | Verbrugge Terneuzen Termi  |
|                       | 10 | 0 | 8          | VTT789         | 35     | 192/30  | RLN    |                            | Verbrugge Terneuzen Termi. |
| Open boekingen        | 52 | 0 | 8          | VTT789         | 44     | 192/30  | RLN    |                            | Verbrugge Terneuzen Termi. |
| Tijdvenster definitie | 52 | 0 | 8          | VTT789         | 44     | 192/30  | RLN    |                            | Verbrugge Terneuzen Termi. |
| 0                     | 50 | 0 | 8          | VTT789         | 32     | 192/30  | RLN    |                            | Verbrugge Terneuzen Termi. |
| Transactie log        | 59 | 0 | 8          | VTT789         | 86     | 192/30  | RLN    |                            | Verbrugge Terneuzen Termi. |
|                       | 52 | 0 | 8          | VTT789         | 14     | 192/30  | RLN    |                            | Verbrugge Terneuzen Termi. |
| Stamgegevens          | 82 | 0 | 8          | VTT789         | 82:    | 192/30  | RLN    |                            | Verbrugge Terneuzen Termi  |

Click the Edit icon  $\checkmark$  to assign an open booking to one of your carriers or subcarriers. Please note: All carriers must be registered in Transporeon in advance in order to forward the transport numbers correctly.

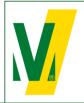

Datum: 01-01-2024 Versie: 1 Pagina: 6/13

## Procedure Transporeon (ENG) Open booking

| >             |      |             |        |        | -0000001         | Transport number: NR-T | TR_NUMBER 30 |  |
|---------------|------|-------------|--------|--------|------------------|------------------------|--------------|--|
| ier_Verbrug 🗸 | Toct | For company |        |        | ND T 000001      | Transport number       |              |  |
| lei_verbrug • | lest | PIN         |        | ~      |                  | Loading type           |              |  |
|               |      |             |        |        | Тіскар           | Location               |              |  |
| ~             | All  | Gate group  |        | izer v | Verbrugge Terneu | Location               | NR-T-0000004 |  |
| 28265100) 🗸   | Рар  | Gate        |        |        |                  |                        | YM-T-0000042 |  |
|               | _    |             |        |        |                  | Date                   | YM-T-0000035 |  |
| 31 🛄          | 202  | То          |        |        | 2022-07-07 🛄     | From                   | MY-T-0000051 |  |
|               |      |             |        |        |                  |                        |              |  |
|               |      |             |        |        |                  |                        |              |  |
|               |      |             |        |        |                  |                        |              |  |
|               |      |             |        |        |                  |                        |              |  |
|               |      |             | Cancel | Cava   |                  |                        |              |  |

Select the carrier which needs to pickup the transport and select Save.

Hereafter the transport numbers are available in the account of the carrier.

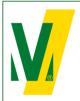

Datum: 01-01-2024 Versie: 1 Pagina: 7/13

#### 5. Booking of trucks by carrier

Select Loading schedule

|   | TRANSP        | ORE <mark>()</mark> N |                        |      |                              |            |  |
|---|---------------|-----------------------|------------------------|------|------------------------------|------------|--|
|   |               | Slot Managemer        | nt 👷 🗊 🗄               |      |                              |            |  |
|   | Loading schee |                       | Verbrugge Terminals B. |      | ge Zeeland Terminal > VIW St | 2023-03-03 |  |
| * | Overview      | 4:53                  | Select view: All       |      | )                            |            |  |
|   | Open bookings | 07:20                 | 07:30 - 08:00          | Free | Free                         | Free       |  |
|   | Master data   | 08:00                 | 08:00 - 08:30          |      |                              |            |  |
|   | Search Search | 08:30                 | 08:30 - 09:00          |      |                              |            |  |
|   |               | 09:00                 | 09:00 - 09:30<br>Free  |      |                              |            |  |
|   |               | 10:00                 | 10:00 - 10:30          |      |                              |            |  |
|   |               | 10:30                 | 10:30 - 11:00<br>Free  |      |                              |            |  |
|   |               | 11:00                 | 11:00 - 11:30          |      |                              |            |  |

Select Shipper: Verbrugge Terminals B.V.

| Verlader      | Verbrugge Terminals B.V.                        | ✓ Veri                                | brugge Terneuzen Ter | minal > Docks (6) 2023-03-08 |      |                   |
|---------------|-------------------------------------------------|---------------------------------------|----------------------|------------------------------|------|-------------------|
| 4:10 <b>C</b> | Weergave selecteren: Alle                       | × 目                                   | Locatie              | Verbrugge Terneuzen Terminal |      |                   |
|               |                                                 |                                       |                      |                              |      |                   |
| 369/404       |                                                 |                                       | Dockgroep            | Maam                         | Dock | Vaam Naam         |
| 07:00         | 07:00 - 07:30                                   |                                       |                      |                              |      | Paper             |
|               | VTT790008 (1)                                   | VTT790013                             |                      |                              |      |                   |
|               | Verbrugge Internationale                        | Verbrugge Interna                     |                      |                              |      | VIW Paper         |
|               | Wegtransporten B.V.<br>(Terneuzen)              | Wegtransporten E<br>(Terneuzen)       |                      |                              |      | Container         |
|               | Laadtype: Afhalen<br>Naam vervoerder: voorladen | Laadtype: Afhalen<br>Naam vervoerder: |                      |                              |      | VIW Container     |
|               | k                                               | NAAM VEVOERGER,                       |                      |                              |      | General Cargo     |
|               | 1                                               |                                       |                      |                              |      | VIW General Cargo |
|               |                                                 |                                       |                      |                              |      |                   |
|               | c                                               |                                       |                      |                              |      |                   |
|               | C<br>Remarkat reprovementant                    | CONTRACTOR OF                         |                      |                              |      |                   |
| 07:10         |                                                 |                                       |                      |                              |      |                   |
| 07.10         |                                                 |                                       |                      |                              |      |                   |
|               |                                                 |                                       |                      |                              |      |                   |
| 07:20         |                                                 |                                       |                      |                              |      |                   |
|               |                                                 |                                       |                      |                              |      |                   |
|               |                                                 |                                       |                      |                              |      |                   |
| 07:25         |                                                 |                                       |                      |                              |      |                   |

Select the correct Location / Yard and Dock and select Apply.

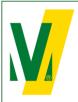

Datum: 01-01-2024 Versie: 1 Pagina: 8/13

## Procedure Transporeon (ENG) Open booking

Select Open Bookings

## TRANSPOREON

|     | \$       | Time Slot Mai        | nagen | nent <sub>D</sub> | ų s            |      | G : : :       |                     |                            |
|-----|----------|----------------------|-------|-------------------|----------------|------|---------------|---------------------|----------------------------|
|     | 亩        | Loading schedule     | ×.    | Search typ        | e Open booking | js 💌 | Load Edit sev | veral open bookings | ♀ No filter active         |
|     |          | Locality benediate   |       | Delete            | Transport n    | PIN  | Remarks       | Destination         | Location                   |
|     | E        | Overview             | 50    | Ŵ                 | VTT789371      | 44   | 192/303       |                     | Verbrugge Terneuzen Termi. |
|     |          |                      | -0    | Û                 | VTT789372      | 44   | 192/303       |                     | Verbrugge Terneuzen Termi. |
|     | -        | Open bookings        | ₩/    |                   | VTT789393      | 32   | 192/303       |                     | Verbrugge Terneuzen Termi. |
| - 🗶 |          |                      |       | Ť                 | VTT789740      | 82   | 192/303       |                     | Verbrugge Terneuzen Termi. |
|     | ₩        | Time slot definition | -     | Ŵ                 | VTT789954      | 36   | 192/304       |                     | Verbrugge Terneuzen Termi. |
|     | 0        | Transaction log      | -     | Ť                 | VTT790090      | 55   | 192/304       |                     | Verbrugge Terneuzen Termi. |
|     | <u> </u> |                      | -     | Ť                 | VTT790104      | 80   | 192/304       |                     | Verbrugge Terneuzen Termi. |
|     |          | Master data          |       | Ť                 | VTT790105      | 62   | 192/304       |                     | Verbrugge Terneuzen Termi. |

Select the correct Transport number.

## TRANSPORE()N

| Loading schedule                                         | ×.     | Search typ | e Open booki | ngs 🔻     | Load_ Edit | several ( | open book  | ings | ♀ Filter: | Search results - | 8     |
|----------------------------------------------------------|--------|------------|--------------|-----------|------------|-----------|------------|------|-----------|------------------|-------|
|                                                          |        | Delete     | Transport n  | . PIN     | Remarks    |           | Destinatio | n    |           | Location         |       |
| Overview                                                 | 🗆 Loca | tion: Verb | rugge Terneu | izen Tern | inal (1)   |           |            |      |           |                  |       |
| _                                                        | 50     | Ŵ          | VTT78        | 44        |            |           |            |      |           | Verbrugge Tern   | euzen |
| 📮 Open bookings 🛛 🗡                                      |        |            |              |           |            |           |            |      |           |                  |       |
| 🖮 📼 a chu da Cantan                                      |        |            |              |           |            |           |            |      |           |                  |       |
| Time slot definition                                     |        |            |              |           |            |           |            |      |           |                  |       |
|                                                          |        |            |              |           |            |           |            |      |           |                  |       |
| Transaction log                                          |        |            |              |           |            |           |            |      |           |                  |       |
| Transaction log                                          |        |            |              |           |            |           |            |      |           |                  |       |
| <ul> <li>Transaction log</li> <li>Master data</li> </ul> |        |            |              |           |            |           |            |      |           |                  |       |
| <b>8</b> Master data                                     |        |            |              |           |            |           |            |      |           |                  |       |
|                                                          |        |            |              |           |            |           |            |      |           |                  |       |
| <b>8</b> Master data                                     |        |            |              |           |            |           |            |      |           |                  |       |

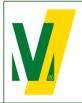

Datum: 01-01-2024 Versie: 1 Pagina: 9/13

## Procedure Transporeon (ENG) Open booking

#### TRANSPORE()N

| ⟨□ Time Slot Ma      | anagement 🔎 🕤                |                                       | 2 =                                                         |
|----------------------|------------------------------|---------------------------------------|-------------------------------------------------------------|
| Loading schedule     | Search type Open bookings    | s 👻 🛛 Load Edit several open bookings | Filter: Search results - 🕺 vtt789371                        |
|                      | Delete Transport n           | PIN Remarks Destination               | Location For company                                        |
| Overview             | Location: Verbrugge Terneuze | n Terminal (1)                        |                                                             |
| -                    | 🖅 🗑 VTT7                     | 40 Transport number VTT789371 (Tran   | nsporeon-ID 250869623)                                      |
| Open bookings        |                              | Booking assistant                     |                                                             |
| Time slot definition |                              | Deadlines                             |                                                             |
| 🕄 Transaction log    |                              |                                       | ing - From 2023-02-27 01:00<br>poking - To 2023-08-26 02:00 |
| B Master data        |                              | Bookable time slots                   |                                                             |
| 🔇 Search             |                              | 2023-03-10 🖪 C Book                   |                                                             |
| •                    |                              | Time slots 🔺                          | Gate F                                                      |
|                      |                              | 2023-03-10 07:30                      | VIW Paper                                                   |
|                      |                              | 2023-03-10 08:00                      | VIW Paper                                                   |
|                      |                              | 2023-03-10 08:30 2023-03-10 09:00     | VIW Paper                                                   |
|                      |                              | 2023-03-10 09:00                      | VIW Paper<br>VIW Paper                                      |
|                      |                              | 2023-03-10 10:00                      | VIW Paper                                                   |
|                      |                              | 2023-03-10 10:00                      | VIW Paper                                                   |
|                      |                              | 2023-03-10 11:30                      | VIW Paper                                                   |
|                      |                              | 2023-03-10 12:30                      | VIW Paper                                                   |
|                      |                              | 2022 02 40 42-20                      | VIM Paper                                                   |

Select a free time slot in the booking assistent. Select  $\underline{Book}$ .

| Loading schedule     | Search type Open bookings 👻                     |                                                                  | · · · · ·                        | rtt789371 🔎                 |                                                                |          |                      |
|----------------------|-------------------------------------------------|------------------------------------------------------------------|----------------------------------|-----------------------------|----------------------------------------------------------------|----------|----------------------|
| _                    | Delete Transport n PIN                          |                                                                  | Location                         | For company                 | Gate 🔺 From                                                    | То       | New transport number |
| Overview             | Location: Verbrugge Terneuzen Te     Tr VTT7893 | erminal (1)<br>Time slot: Fri. 2023-03-10 12:30                  |                                  |                             |                                                                |          |                      |
| Open bookings        | U V11/055                                       |                                                                  |                                  |                             |                                                                |          | ×                    |
| - Open bookings      |                                                 | Booking Booking assistant                                        |                                  |                             |                                                                |          |                      |
| Time slot definition |                                                 | Booking Save and close Default                                   |                                  |                             |                                                                |          |                      |
|                      |                                                 | For company                                                      | Verbrugge Internationale Wegtr   | anonorton be                | Loading type                                                   | Dialaun  | ~                    |
| Transaction log      |                                                 | Transport number                                                 |                                  | ansponen v                  |                                                                | Unbooked | *                    |
|                      |                                                 | New transport number                                             |                                  |                             | PIN                                                            | 4        |                      |
| Master data          |                                                 | No. of time slots                                                | 1                                |                             | Card Number                                                    |          |                      |
| Search               |                                                 | Destination country code                                         |                                  | ~                           | Combiload                                                      | 0        |                      |
| Search               |                                                 | Destination - City<br>Remarks                                    |                                  |                             | Combiload number                                               | 0        |                      |
|                      |                                                 | Vehicle (Vehicle fleet)                                          | 19.                              |                             |                                                                |          |                      |
|                      |                                                 |                                                                  | To get ETA data during the trans | port execution, you need to | allocate a vehicle.                                            |          |                      |
|                      |                                                 | Licence plate No. (Vehicle fleet)                                |                                  |                             |                                                                |          |                      |
|                      |                                                 | ETA                                                              |                                  |                             | Time stamp of last determination of                            |          |                      |
|                      |                                                 |                                                                  |                                  |                             | geographic coordinates<br>TA - Difference with "Booking start" |          |                      |
|                      |                                                 |                                                                  |                                  |                             |                                                                |          |                      |
|                      |                                                 | ETA status<br>Vehicle                                            |                                  |                             |                                                                |          |                      |
|                      |                                                 |                                                                  |                                  |                             | Licence plate No.                                              |          |                      |
|                      |                                                 | Vehicle<br>Carrier name<br>Driver name                           |                                  |                             | Container No.                                                  |          |                      |
|                      |                                                 | Vehicle<br>Carrier name<br>Driver name<br>Personal identity card |                                  |                             |                                                                |          |                      |
|                      |                                                 | Vehicle<br>Carrier name<br>Driver name                           |                                  |                             | Container No.                                                  |          |                      |

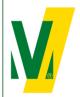

Datum: 01-01-2024 Versie: 1 Pagina: 10/13

## Procedure Transporeon (ENG) Open booking

(Obligatory for metals)

(Obligatory for metals)

(Obligatory for metals)

(if applicable)

(if applicable)

Complete the form with the following information:

- 1 Carrier name
- 2 Driver name: First and last name
- 3 License plate no.
- 4 Container number
- 5 Seal number
- 6 Vehicle with trailer: Select yes
- 7 License plate no. trailer

Select Save and close

In de loading schedule will see the pre-registered Transport.

| \$ | Time Slot Ma         | nagement  | t Daf                                                                      | \$                     | <u>-0</u> | G               |                                                    | ш.<br>С      | = |  |
|----|----------------------|-----------|----------------------------------------------------------------------------|------------------------|-----------|-----------------|----------------------------------------------------|--------------|---|--|
| 蔀  | Loading schedule     | Verbrugge | e Terneuzen                                                                | Terminal               |           |                 | 2023-03-                                           |              | _ |  |
|    | Overview             | 4:48      | Select view                                                                | N: All                 | ~         |                 |                                                    | 6            | ò |  |
| P  | Open bookings        |           | Wegtranspor<br>(Terneuzen)<br>Loading type<br>Carrier name                 | : Pickup               |           | (Terne<br>Loadi | ransporten<br>euzen)<br>ng type: Pi<br>er name: vi | ickup        |   |  |
| ā  | Time slot definition |           |                                                                            |                        |           |                 |                                                    |              |   |  |
| Ð  | Transaction log      |           |                                                                            |                        |           | Rema            | irks: 192/3                                        | 03794 RLI    | N |  |
| 9  | Master data          | 11:00     | 11:00 - 11:30                                                              | 0048 (1)               | ß         |                 | TT78937                                            | <b>1</b> (1) | Ø |  |
| O. | Search               |           | Verbrugge Ir<br>Wegtranspor<br>(Terneuzen)<br>Loading type<br>Carrier name | rten B.V.<br>a: Pickup | u         | Wegti<br>(Terne | ugge Interr<br>ransporten<br>euzen)<br>ng type: Pi | B.V.         |   |  |
|    |                      |           |                                                                            |                        |           |                 |                                                    |              |   |  |

The driver reports to the Cargo Desk on the day of loading/unloading with the Transport number and Pin code. The data will be verified on the basis of the pre-registration.

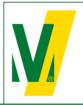

Datum: 01-01-2024 Versie: 1 Pagina: 11/13

## Procedure Transporeon (ENG) Open booking

#### 6. Change the booking

| Select the bookin    | g and s  | select 🥟.                                                                           |                                                                                                    |
|----------------------|----------|-------------------------------------------------------------------------------------|----------------------------------------------------------------------------------------------------|
| 🗘 🛅 Time Slot Ma     | anagemei | nt 👰 🔊                                                                              |                                                                                                    |
| Loading schedule     |          | ge Terneuzen Termina                                                                |                                                                                                    |
| Overview             | 3:43     | Select view: All                                                                    |                                                                                                    |
| Open bookings        |          | Wegtransporten B.V.<br>(Terneuzen)<br>Loading type: Pickup<br>Carrier name: vertex  | Time slot: Tue. 2023-03-14 11:00 - 11:30                                                             |
| Time slot definition |          |                                                                                     | Booking Status Transaction log Open bookings                                                         |
| 🔊 Transaction log    |          |                                                                                     | For company Verbrugge Internationale Wegtransporten                                                  |
| B Master data        | 11:00    | 11:00 - 11:30<br>VTT790048 (1)                                                      | Transport number VTT789371 New transport number                                                      |
| 🔇 Search             |          | Verbrugge Internation<br>Wegtransporten B.V.<br>(Terneuzen)<br>Loading type: Pickup | No. of time slots 1<br>Destination country code DE V                                                 |
|                      |          | Carrier name: tndm                                                                  | Destination - City Remarks 15                                                                        |
|                      |          |                                                                                     | Vehicle (Vehicle fleet)<br>To get ETA data during the transport execution, you need to allocate a ve |
|                      | 11:30    | 11:30 - 12:00<br>VTT790195 (1)                                                      | Licence plate No. (Vehicle fleet) ETA                                                                |
|                      |          | Verbrugge Internation<br>Wegtransporten B.V.                                        | ETA Time stamp                                                                                       |
|                      |          | (Terneuzen)<br>Loading type: Pickup<br>Carrier name: viw                            | FTA status FTA - Differen                                                                            |
|                      |          |                                                                                     | Carrier name                                                                                         |
|                      |          |                                                                                     | Driver name                                                                                          |
|                      |          |                                                                                     | Personal identity card Driver mobile No.                                                             |
|                      | 12:30    | 12:30 - 13:00<br>VTT790422 (1)                                                      |                                                                                                    |
|                      |          | Verbrugge Internation<br>Wegtransporten B.V.                                        | Engine emission standard Please select   Engine emission standard checked Trailer                    |
|                      |          | (Terneuzen)<br>Loading type: Pickup                                                 | Vehicle with trailer No                                                                              |
|                      |          |                                                                                     | To be loaded in advance No                                                                           |
|                      |          | 1                                                                                   | P                                                                                                    |

Select the rebook icon .

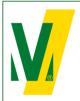

Datum: 01-01-2024 Versie: 1 Pagina: 12/13

## Procedure Transporeon (ENG) Open booking

| Booking assistant   |        |             |                                                    |   |
|---------------------|--------|-------------|----------------------------------------------------|---|
| Deadlines           |        |             |                                                    |   |
|                     |        |             | able from 2023-03-02 16:52<br>able until Unlimited |   |
| Bookable time slots | -      |             |                                                    |   |
| 2023-03-09 C :      | Gate 🔺 | For company | Status                                             |   |
| 2023-03-09 08:30    | Steel  |             | Free                                               | - |
| 2023-03-09 09:00    | Steel  |             | Free                                               |   |
| 2023-03-09 10:30    | Steel  |             | Free                                               |   |
| 2023-03-09 11:00    | Steel  |             | Free                                               |   |
| 2023-03-09 11:30    | Steel  |             | Free                                               |   |
| 2023-03-09 12:30    | Steel  |             | Free                                               |   |
| 2023-03-09 13:00    | Steel  |             | Free                                               |   |
| 2023-03-09 13:30    | Steel  |             | Free                                               |   |
| 2023-03-09 14:00    | Steel  |             | Free                                               |   |
| 2023-03-09 14:30    | Steel  |             | Free                                               |   |
| 2023-03-09 15:00    | Steel  |             | Free                                               |   |
| 2023-03-09 15:30    | Steel  |             | Free                                               |   |

In the booking assistant all available time slots are visible.

- Select one of the available time slots.

**Rebook booking or reservation** 

Do you really want to rebook?

| Transport number  | 100033                |
|-------------------|-----------------------|
| For company       | Others/Self-collector |
| Status            | Planned               |
| Booking date/time | 2023-03-09 10:00:00   |
| No. of time slots | 1                     |

#### Reason

| ۲          | No reason     |        |
|------------|---------------|--------|
| Ο          | Please select | $\sim$ |
| $\bigcirc$ | Other reason  |        |

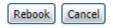

Check your changes and select Rebook.

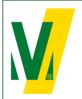

Datum: 01-01-2024 Versie: 1 Pagina: 13/13

### Procedure Transporeon (ENG) Open booking

#### 7. Booking conditions

General:

For the use and services of the Transporeon Time Slot Management system, Transporeon will apply a fixed rate per booking which is for account of-the party; the customer or carrier, who actually books the time slots within the Time Slot Management system of Transporeon GmbH. This party itself must enter into an agreement with Transporeon GmbH, before timeslots can be booked. Further information about the services and booking rates can be obtained from Transporeon. Please visit and register at: <a href="https://support.transporeon.com/carrieronboarding">https://support.transporeon.com/carrieronboarding</a>

Bookings must be made before 12:00 hrs, 1 working day prior to the day of loading or unloading.

Rebooking:

You have the option to rebook up to 3 hours before the time that the booking is booked or reserved.

To delete:

You can delete the booking up to 2 hours before the time that has already been booked or reserved.

To process:

You can edit your booking to status "registration" with the cargo service.